# **Автоматическая система полива комнатных растений**

Презентацию подготовила

Каракаптан Татьяна

Владельцы комнатных растений часто оказываются привязанными к родному дому – их зеленые питомцы требуют регулярного полива, потому оставлять их надолго нельзя. Однако современный мир выдвигает собственные требования – сегодня уже практически недопустимо постоянно сидеть дома, никуда не отлучаясь. Плюс современной цивилизации заключается в том, что она способна дать ответ на большинство сложных вопросов, и в этом случае оптимальным решением является автоматическая система полива комнатных растений.

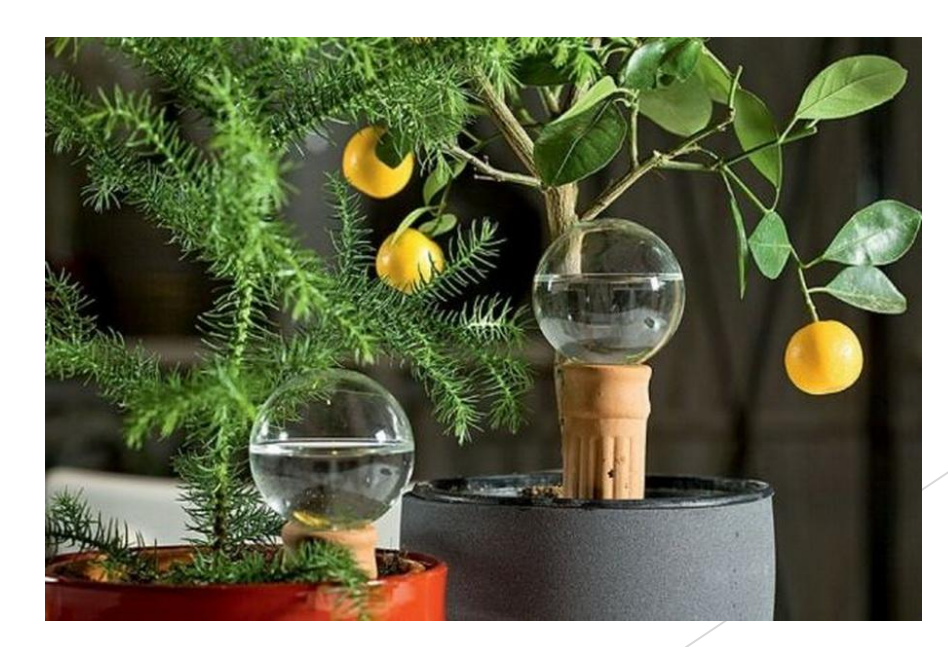

#### **Актуальность:**

Необходимость своевременного полива комнатных растений крайне важна для обеспечения наилучшего развития растения. Поэтому необходимо поддерживать уровень влажности почвы на необходимом уровне.

**Предмет исследования:** Автоматическая система полива комнатных растений

**Методы исследования:** социологический опрос, теоретический и сравнительный анализ, наблюдение, эксперимент

**Результаты социологического опроса среди**  учащихся 6а класса МБОУ гимназии №19 г. Пипец

> Забываете ли вы поливать растения?

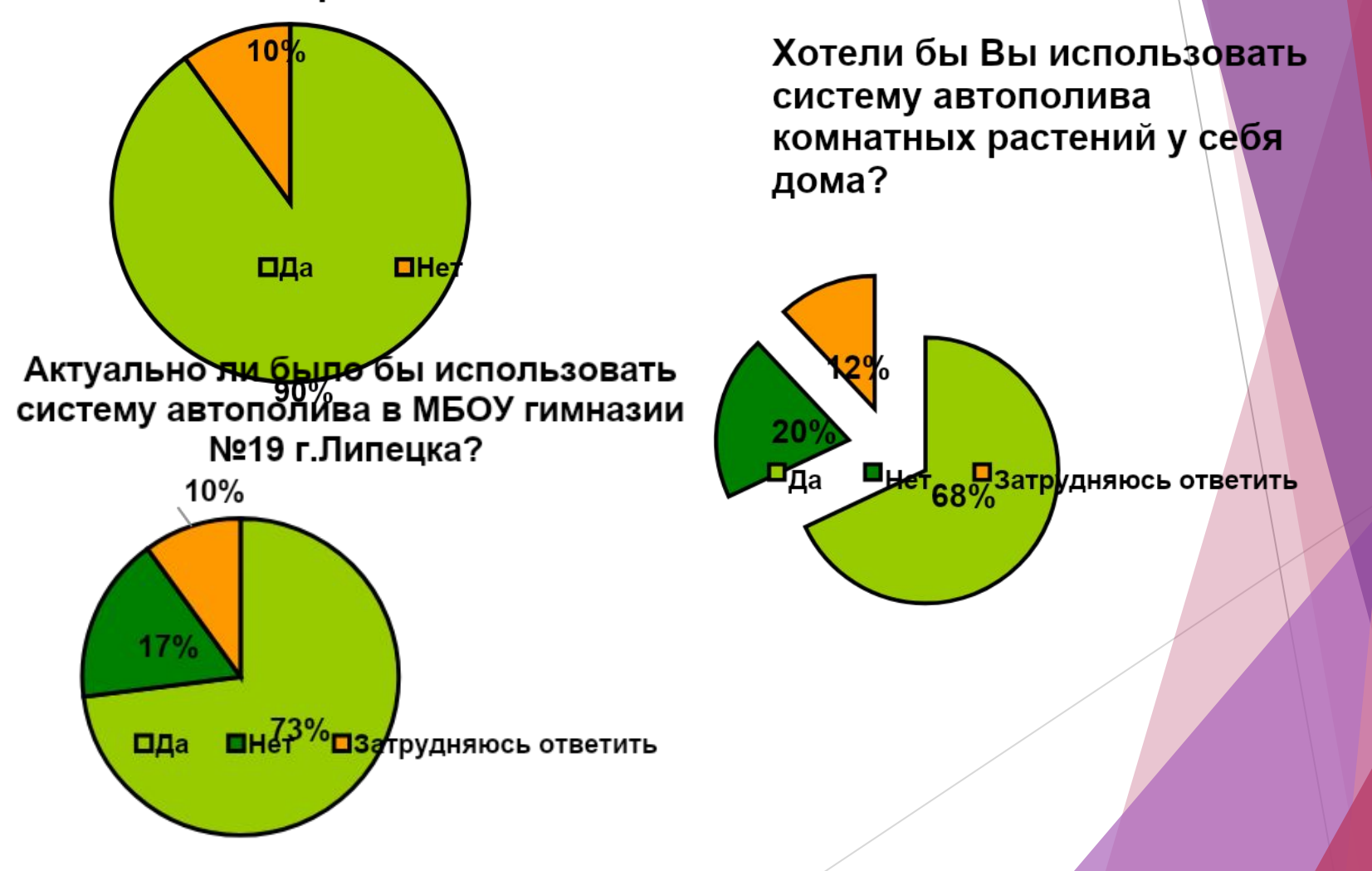

Цель: Разработать автоматическую систему полива комнатных растений, позволяющую в автоматическом режиме поддерживать заданную влажность почвы.

#### Задачи:

1) Подобрать оборудование для построения автоматической системы полива комнатных растений.

2) Разработать и отладить программу автоматической системы полива комнатных растений.

3) Разработать инструкцию пользователя автоматической системы полива комнатных растений.

## **Среда программирования Arduino IDE**

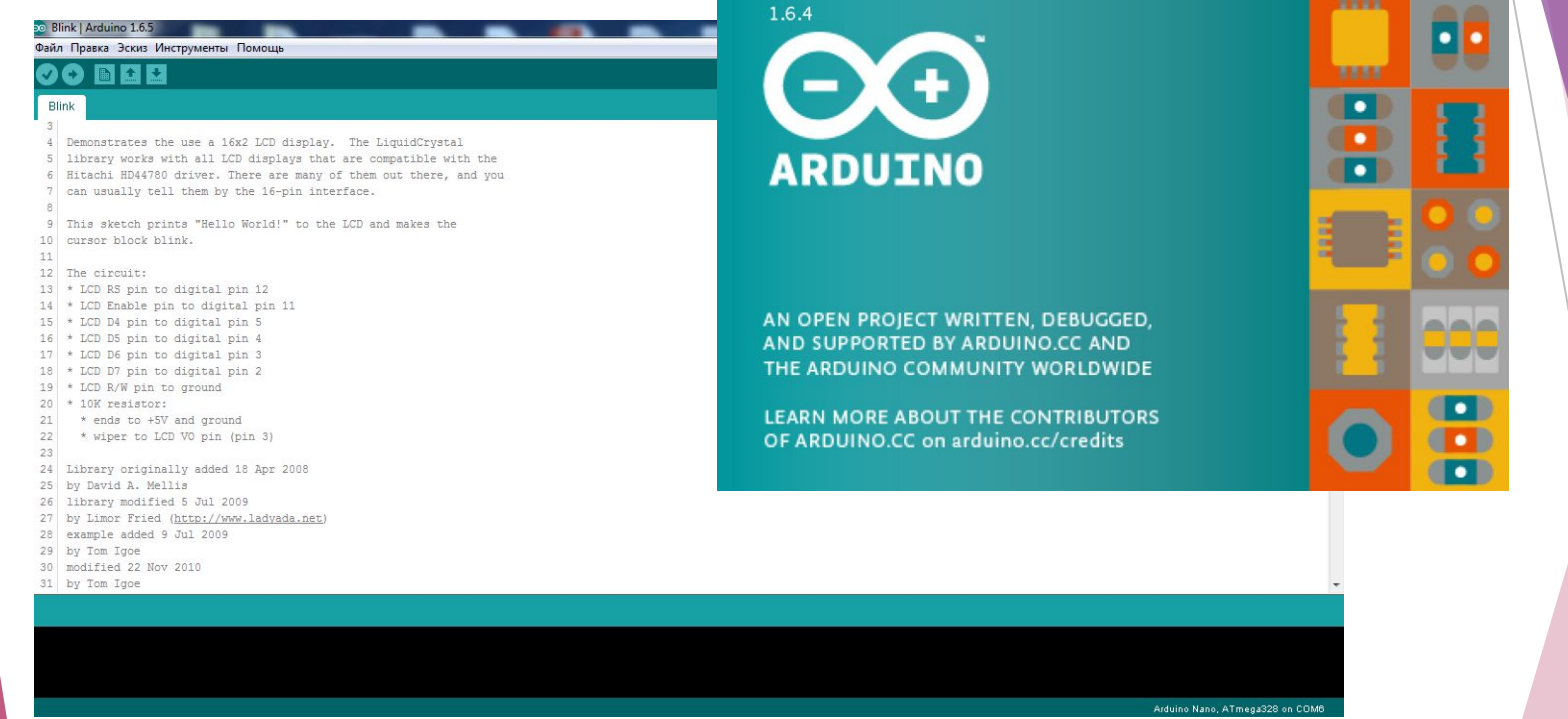

Язык программирования устройств Arduino основан на C/C++

## **Оборудование которое нам понадобиться:**

## **Trema Shield**

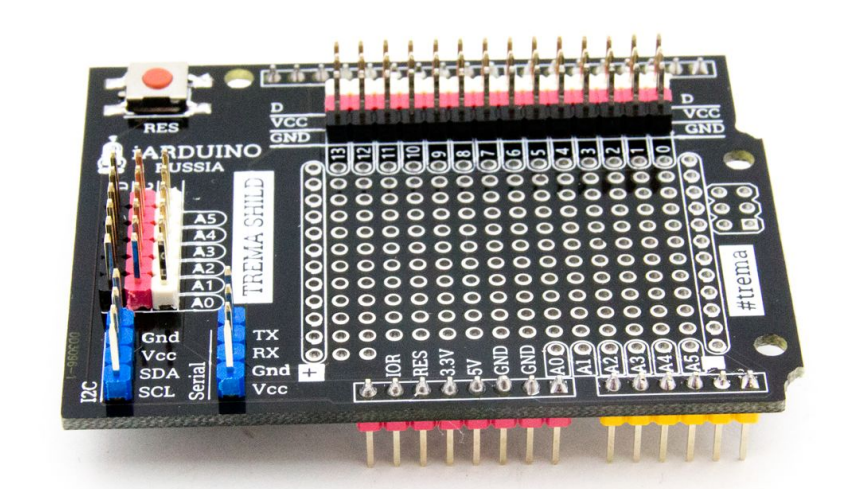

# **Четырёхразрядный LED индикатор**

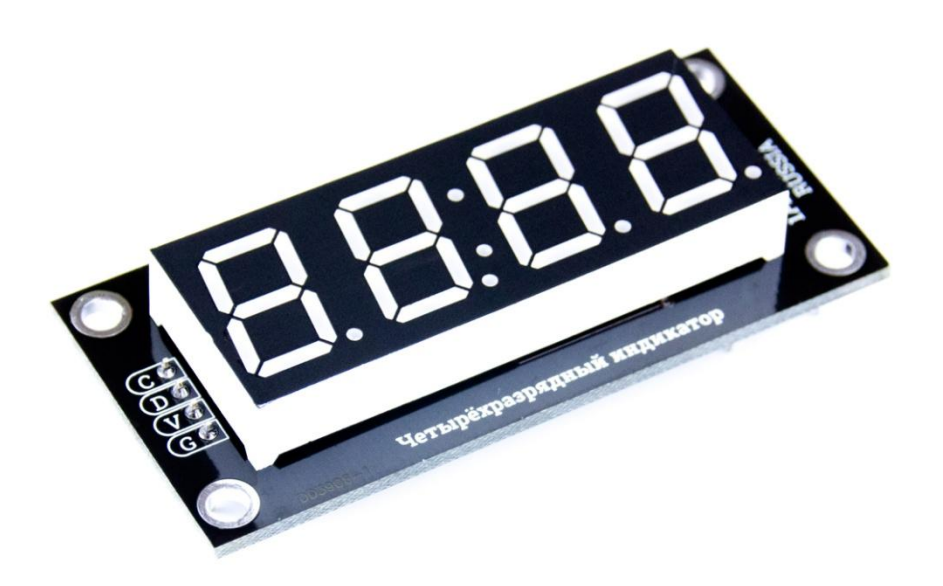

### **Trema кнопка х2**

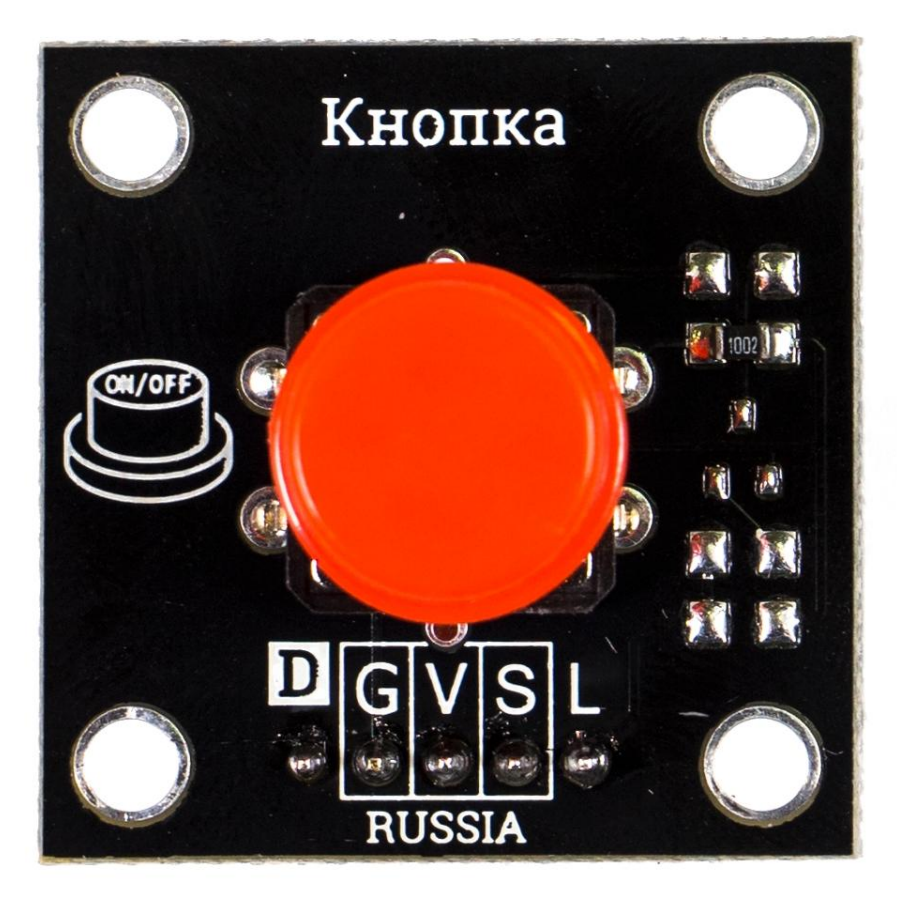

## **Мембранный насос**

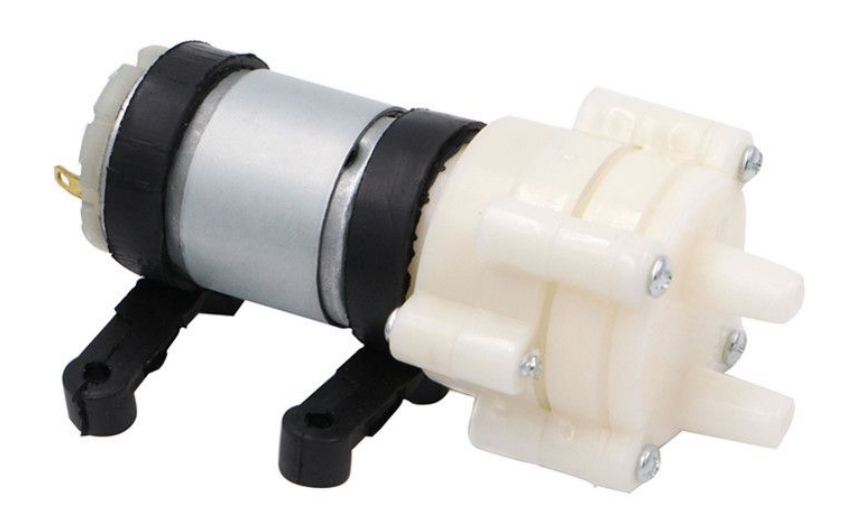

## **Датчик влажности**

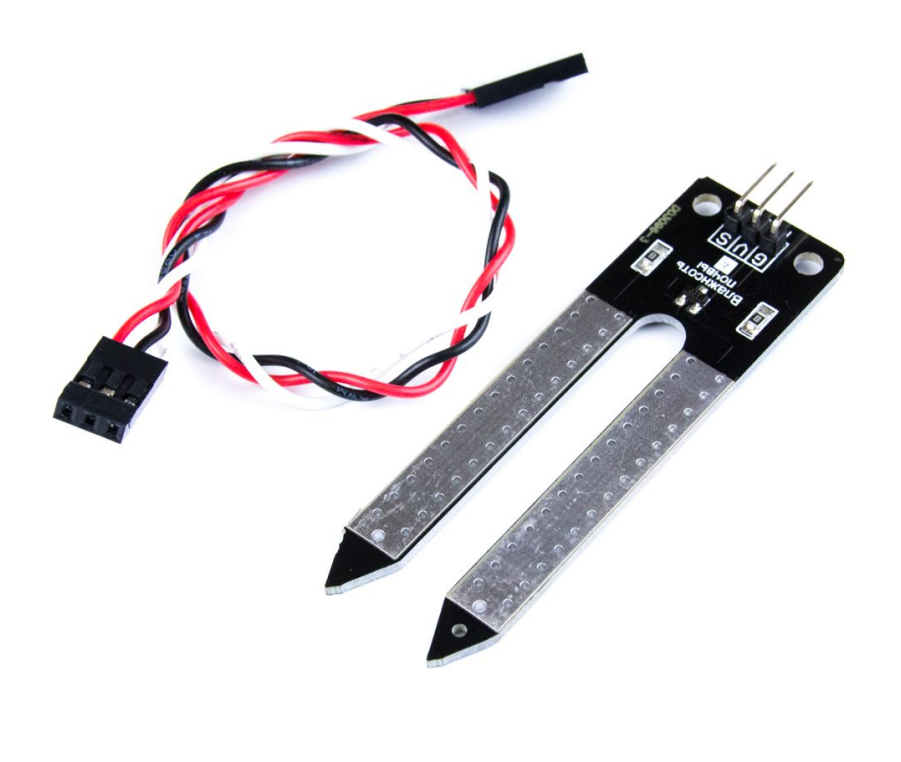

#### **Схема подключения**

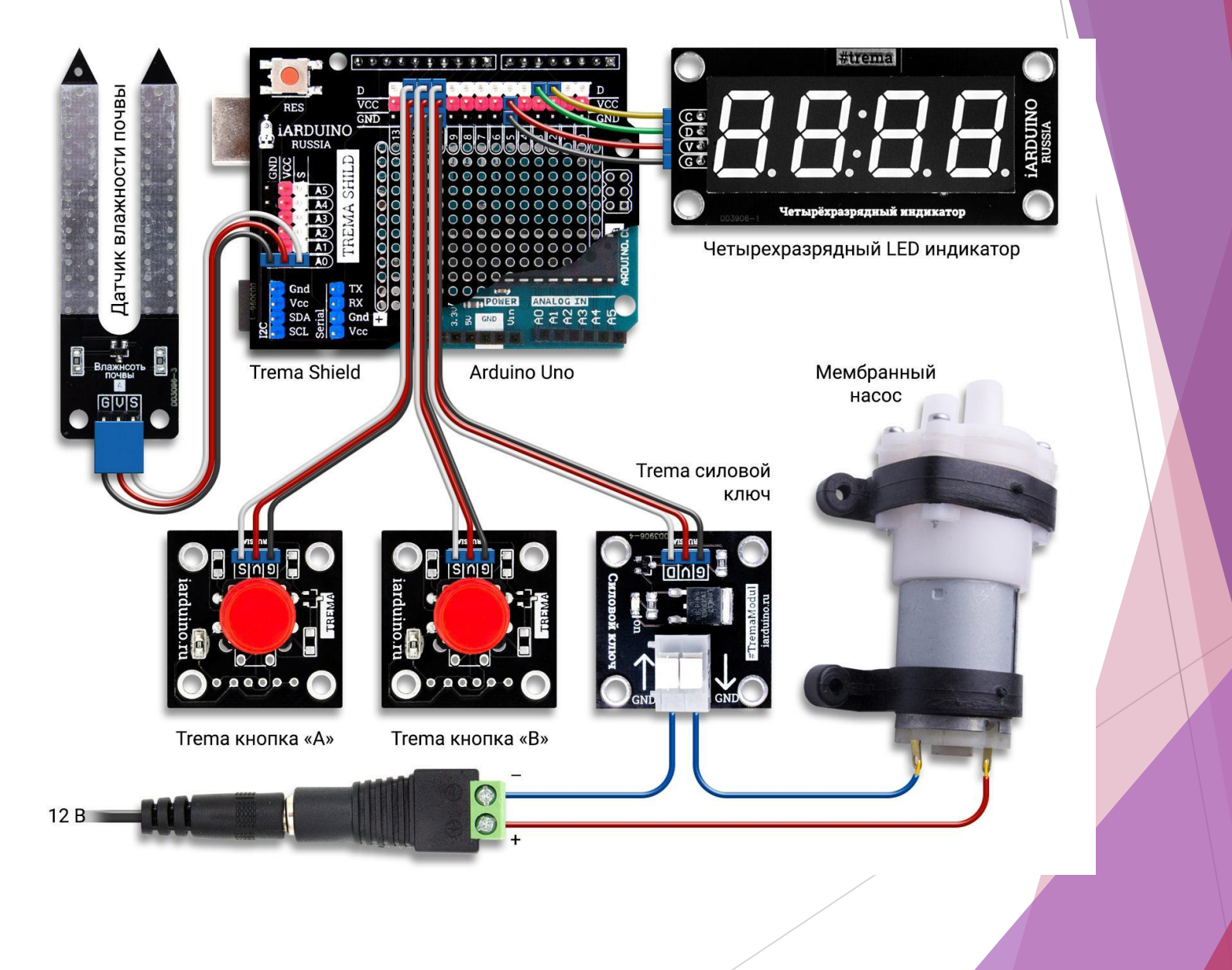

### **Скетч.**

#include <iarduino 4LED.h> // подключаем библиотеку для работы с четырёхразрядным LED индикатором iarduino 4LED dispLED(2,3); // объявляем объект для работы с функциями библиотеки iarduino\_4LED, с указанием выводов индикатора ( CLK , DIO ) const uint8 t pinSensor = A0; // объявляем константу с указанием номера аналогового входа, к которому подключен датчик влажности почвы const uint8 t pinButtonA = 12; // объявляем константу с указанием номера вывода, к которому подключена кнопка A const uint8 t pinButtonB = 11; // объявляем константу с указанием номера вывода, к которому подключена кнопка B const uint8 t pinPump = 10; /\* вывод с ШИМ \*/ // объявляем константу с указанием номера вывода, к которому подключен силовой ключ uint8 t btnState; // объявляем переменную для хранения состояний кнопок: 0-не нажаты, 1-нажата A, 2-нажата B, 3-нажата A и B, 4-удерживается A, 5-удерживается B, 6-удерживались A и B uint16 t arrMoisture[10]; // объявляем массив для хранения 10 последних значений влажности почвы uint32 t valMoisture; // объявляем переменную для расчёта среднего значения влажности почвы uint32 t timWatering; // объявляем переменную для хранения времени начала последнего полива (в миллисекундах) uint32\_t timSketch; // объявляем переменную для хранения времени прошедшего с момента старта скетча (в миллисекундах) const uint8 t timWaiting = 60; // объявляем константу для хранения времени ожидания после полива (в секундах) от 0 до 99 const uint8 t pwmPump = 100; // объявляем константу для хранения скорости вращения мотора насоса (коэффициент) от 0 до 255 uint16 t timDuration = 5; /\* по умолчанию \*/ // объявляем переменную для хранения длительности полива (в секундах) от 0 до 99

uint16 t limMoisture = 0; /\* по умолчанию \*/ // объявляем переменную для хранения пороговой влажности почвы (для вкл насоса) от 0 до 999

uint8 t modState = 0; /\* при старте \*/ // объявляем переменную для хранения состояния устройства: 0-не активно, 1-ожидание, 2-активно, 3-полив, 4-установка пороговой влажности, 5-установка времени полива void setup(){

```
dispLED.begin(); // инициируем LED индикатор
```

```
pinMode(pinButtonA, INPUT); // переводим вывод pinButtonA в режим входа
 pinMode(pinButtonB, INPUT); // переводим вывод pinButtonB в режим входа
 pinMode(pinPump, OUTPUT); // переводим вывод pinPump в режим выхода
  digitalWrite(pinPump, LOW); // выключаем насос
 timWatering = 0; \frac{1}{2} // сбрасываем время начала последнего полива
}
void loop(){
//*******Чтение данных:*******
 btnState = Func_buttons_control(); // читаем состояние кнопок, но не дольше 2 секунд
 timSketch = millis(); \frac{1}{t} читаем текущее время с момента старта скетча
 if(timWatering>timSketch){timWatering=0;} // обнуляем время начала последнего полива, если произошло
переполнение millis()
  valMoisture = 0; for(int i=0; i<9; i++){arrMoisture[i]=arrMoisture[i+1];} arrMoisture[9]=analogRead(pinSensor); for(int i=0; 
i<10; i++){valMoisture+=arrMoisture[i];} valMoisture/=10; // вычисляем среднее значение влажности почвы
//*******Управление устройством:*******
```
switch(modState){

```
// Устройство не активно
  case 0: if(btnState){ \ell // если зафиксировано нажатие или удержание кнопок
        if(btnState==6){modState=4;}
        if(btnState==3){modState=2; limMoisture=valMoisture;}
 }
       if(timSketch%100==0){ // если начинается десятая доля секунды
        if(timSketch/1000%2){dispLED.print(valMoisture);}else{dispLED.print(" ");}
 }
   break;
// Устройство в режиме ожидания (после полива)
  case 1: if(btnState){ \frac{1}{2} // если зафиксировано нажатие или удержание кнопок
        if(btnState==6){modState=4;}
        if(btnState==1){modState=2;}
        if(btnState==2){modState=2;}
        if(btnState==3){modState=2;}
 } 
       if(timSketch%100==0){ // если начинается десятая доля секунды
        dispLED.print("stop");
        dispLED.point((timSketch/100%4)+1,true);
 }
       if(timDuration+timWaiting-((timSketch-timWatering)/1000)<=0){// если закончилось время ожидания
        modState=2;
 }
   break;
```

```
// Устройство активно
  case 2: if(btnState){ // если зафиксировано нажатие или удержание кнопок
         if(btnState==6){modState=4; dispLED.light(7);}
 }
        if(timSketch%100==0){ // если начинается десятая доля секунды
         if(timSketch/1000%15<5 ){dispLED.light(7); dispLED.print(valMoisture);}else
         if(timSketch/1000%15<10){dispLED.light(1); dispLED.print(limMoisture,LEN4);}else
                       {dispLED.light(7); 
if(timWatering){dispLED.print(int((timSketch-timWatering)/1000%3600/60),int((timSketch-timWatering)/1000%3600%60),TI
ME);}else{dispLED.print("----");}}
 }
        if(valMoisture<=limMoisture){ // если текущая влажность почвы меньше пороговой
         timWatering=timSketch; modState=3; dispLED.light(7); analogWrite(pinPump,pwmPump);
 }
   break;
```
## **Основные положения инструкции пользователя**

- **При подаче питания**, устройство не активно (на индикаторе мигает текущее значение влажности почвы).
	- Если однократно нажать на обе кнопки «A» и «B», то текущее состояние влажности почвы будет сохранено как пороговое (то при котором требуется начать полив) и устройство перейдёт в рабочий режим. Пороговое значение влажности почвы можно изменить в режиме ввода значений.
	- Если нажать и удерживать обе кнопки «A» и «B» дольше 2 секунд, то устройство перейдёт в режим ввода значений.

**В рабочем режиме** устройство выводит на индикотор показания: текущей влажности почвы, пороговой влажности почвы и времени прошедшего с момента последнего полива. (Пороговая влажность почвы отображается тусклее чем остальные показания). Если устройство находится в рабочем режиме и значение текущей влажности почвы упадёт ниже значения пороговой влажности почвы, то устройство перейдёт в режим полива.

- **В режиме полива** устройство выводит на индикатор количество секунд до окончания полива и мигает точками, а также подаёт сигнал ШИМ на силовой ключ, который включает насос. Значение ШИМ (скорость мотора насоса) указывается в скетче. Длительность полива устанавливается в режиме ввода значений. По окончании полива, устройство переходит в режим ожидания.
- **ПВ режиме ожидания** устройство выводит на индикатор надпись STOP и мигает точками. Данный режим предусмотрен для того, что бы влага равномерно распределилась по грунту до перехода устройства в рабочий режим. Время нахождения в режиме ожидания указывается в скетче. По истечении времени режима ожидания, устройство перейдёт в рабочий режим.
- **В режим ввода** значений можно перейти из любого режима, удерживая обе кнопки «A» и «B» дольше 2 секунд. Данный режим состоит из двух пунктов: • установка пороговой влажности почвы (при котором требуется начать полив) и • установка длительности самого полива. Вначале отобразится значение пороговой влажности, которое можно изменить нажатием или удержанием кнопки «A» (уменьшение), или кнопки «B» (увеличение). Если однократно нажать на обе кнопки «A» и «B», то значение изменится на текущую влажность почвы. После того как пороговая влажность задана, нужно нажать и удерживать дольше 2 секунд обе кнопки «A» и «B», на экране отобразится длительность полива, которую можно изменить нажатием или удержанием кнопки «A» (уменьшение), или кнопки «B» (увеличение). После того как длительность полива задана, нужно нажать и удерживать дольше 2 секунд обе кнопки «A» и «B», устройство перейдёт в рабочий режим. **Если в режиме полива** нажать любую кнопку, устройство прекратит полив и перейдёт в режим ожидания.
- **Если в режиме ожидания** нажать любую кнопку, устройство перейдёт в рабочий режим.

#### **Выводы**

- 1. В качестве программного средства для построения автоматической системы полива комнатных растений выбрана платформа Arduino UNO
- 2. Определены следующие составляющие системы полива: датчик влажности; мембранный насос.
- 3. Разработана и отлажена управляющая программа автоматической системы полива .
- 4. Разработаны основные положения инструкции по пользованию созданным устройством.

Результаты работы могут быть применены для осуществления полива и поддержания заданного уровня влажности почвы комнатных растений в автоматическом режиме везде, где это необходимо: в домашних условиях, в различных учреждениях и на производстве.

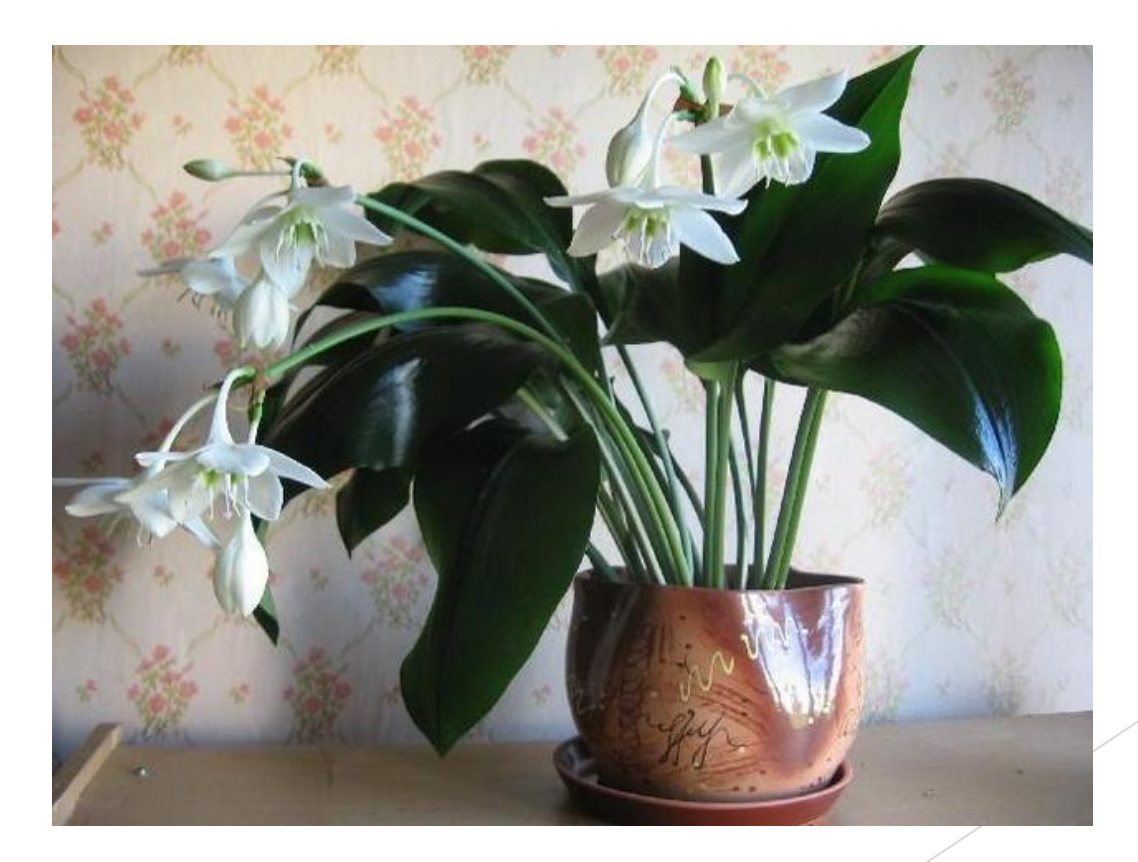